#### **Seaton 147A Classroom Instructions for the use of the Presentation System**

# **To use the Televisions (TV)**

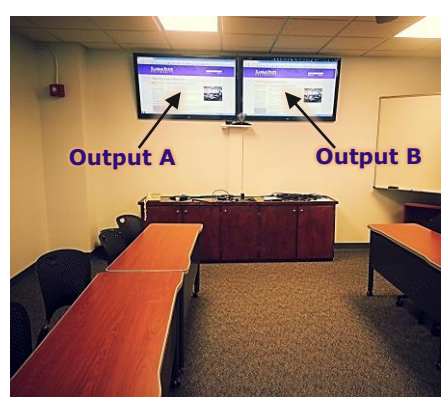

**Seaton Classroom**

- The television remote is located on the cabinet below the Televisions.
- To turn the Televisions on or off, stand a few feet away from the televisions, point the television remote in the direction of the television you want to turn on/off and press the **Power** button on the television remote. Each television has to be turned on/off separately.

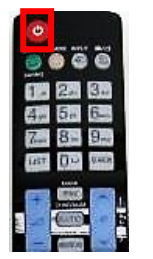

**Television Remote**

## **To use the Presentation System**

- The Presentation System is located in the cabinet.
- If the presentation system is not on, press the **Power** button to turn the system on.
- A **wireless keyboard** and **mouse** are available for use, in the cabinet.
- On the bottom of the **wireless keyboard** there is an on/off switch. Move the switch to the on position to use the **wireless keyboard**.
- The **wireless mouse** is located on a charging cradle on the cabinet. Remove the mouse from the charging cradle to use.
- There are three **USB ports** available on the front of the Presentation System to use a flash drive or other USB device.

**WARNING:** Security software on this computer will erase all changes made on the next reboot. This includes any files or data you may have created. These lost files are non-recoverable.

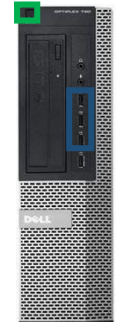

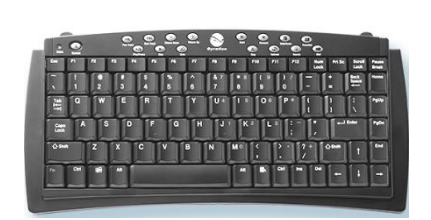

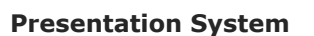

**Wireless Keyboard Wireless Mouse**

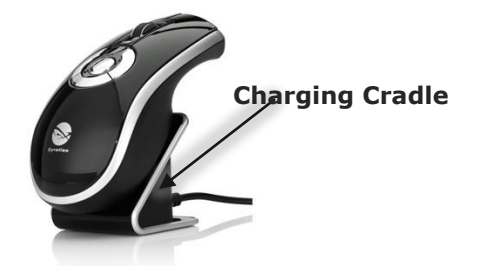

**Please see reverse side for additional instructions.**

## **To use the Presentation Computer**

- Log into the desktop computer using your eID and engineering password.
- If the presentation system is not displayed on the television set, press the input button on the television remote and set it to **HDMI 4**. Repeat the same step for both televisions.
- **Note:** Please turn off the television when not in use by pressing the power button located on the lower left corner of the television.

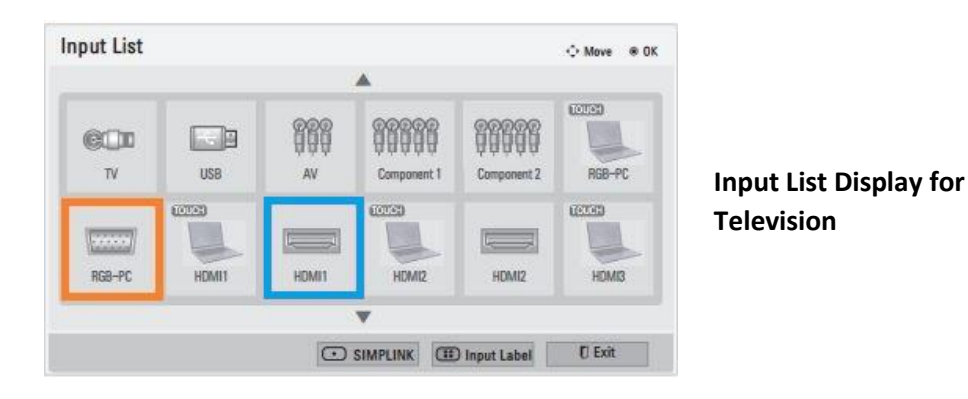

#### **To use a laptop**

- Plug the provided **VGA\HDMI cable** into your laptop and properly secure. VGA is for East TV, HDMI is for West TV
- It may be necessary to tell your Windows laptop to direct signal to the television. Locate the key on your laptop, hold it down and press the "**P**" key simultaneously. **Windows system display mode** will appear, and you will want to select "Duplicate".
- If you are using a Mac laptop you will need to connect the provided **VGA cable**, click the upper left-hand Apple menu, select System Preferences, then Displays, and finally select "Detect Displays". Please locate your computer manual for the keyboard shortcut.
- On the Monoprice HDMI Switcher, that your laptop is plugged into, please press the Laptop button.
- **Note:** Please turn off the television when not in use by pressing the power button located on the lower left corner of the television.

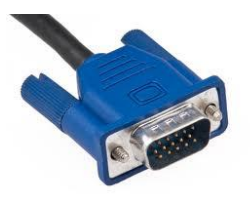

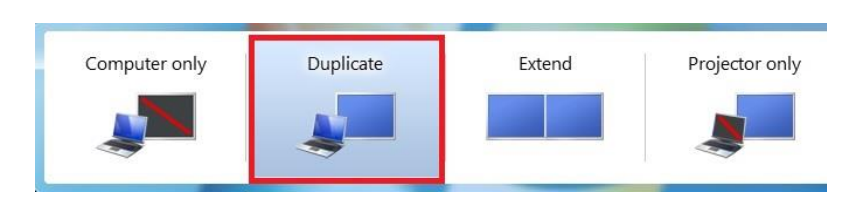

**VGA cable Windows System display mode**

## **Ending Your Session**

- Turn off the **Televisions** and place **Television remote** in the cabinet.
- Place the **wireless mouse** back on the charging cradle on the cabinet.
- Place the **wireless keyboard** back in the cabinet.

**Please see reverse side for additional instructions.**